# **OPTOOUT-PCIe32 STANDARD**

**EDV-Nr.: A-846600**

32 Ausgänge über Optokoppler

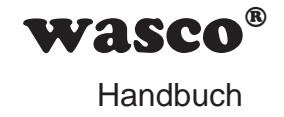

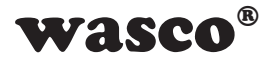

#### **Copyright© 2019 by Messcomp Datentechnik GmbH**

Diese Dokumentation ist urheberrechtlich geschützt. Alle Rechte sind vorbehalten.

**SMASCO®**<br>
SmbH<br>
Nützt. Alle Rechte sind<br>
Recht vor, die in dieser<br>
tund ohne Vorankündi-<br>
ssscomp Datentechnik<br>
n vervielfältigt werden.<br>
C#® sind eingetragene<br>
en kann es sich um<br>
für keinerlei durch den<br>
für keinerlei Messcomp Datentechnik GmbH behält sich das Recht vor, die in dieser Dokumentation beschriebenen Produkte jederzeit und ohne Vorankündigung zu verändern.

Ohne schriftliche Genehmigung der Firma Messcomp Datentechnik GmbH darf diese Dokumentation in keinerlei Form vervielfältigt werden.

#### **Geschützte Warenzeichen**

Windows®, Visual Basic®, Visual C++®, Visual C#® sind eingetragene Warenzeichen von Microsoft.

wasco<sup>®</sup> ist ein eingetragenes Warenzeichen.

Linux® ist ein eingetragenes Warenzeichen.

Ubuntu® ist ein eingetragenes Warenzeichen.

LabVIEW® ist ein eingetragenes Warenzeichen.

Bei anderen genannten Produkt- und Firmennamen kann es sich um Warenzeichen der jeweiligen Inhaber handeln.

#### **Haftungsbeschränkung**

Die Firma Messcomp Datentechnik GmbH haftet für keinerlei durch den Gebrauch der Interfacekarte OPTOOUT-PCIe32STANDARD und dieser Dokumentation direkt oder indirekt entstandene Schäden.

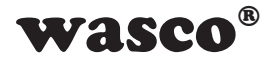

# **Inhaltsverzeichnis Inhaltsverzeichnis**

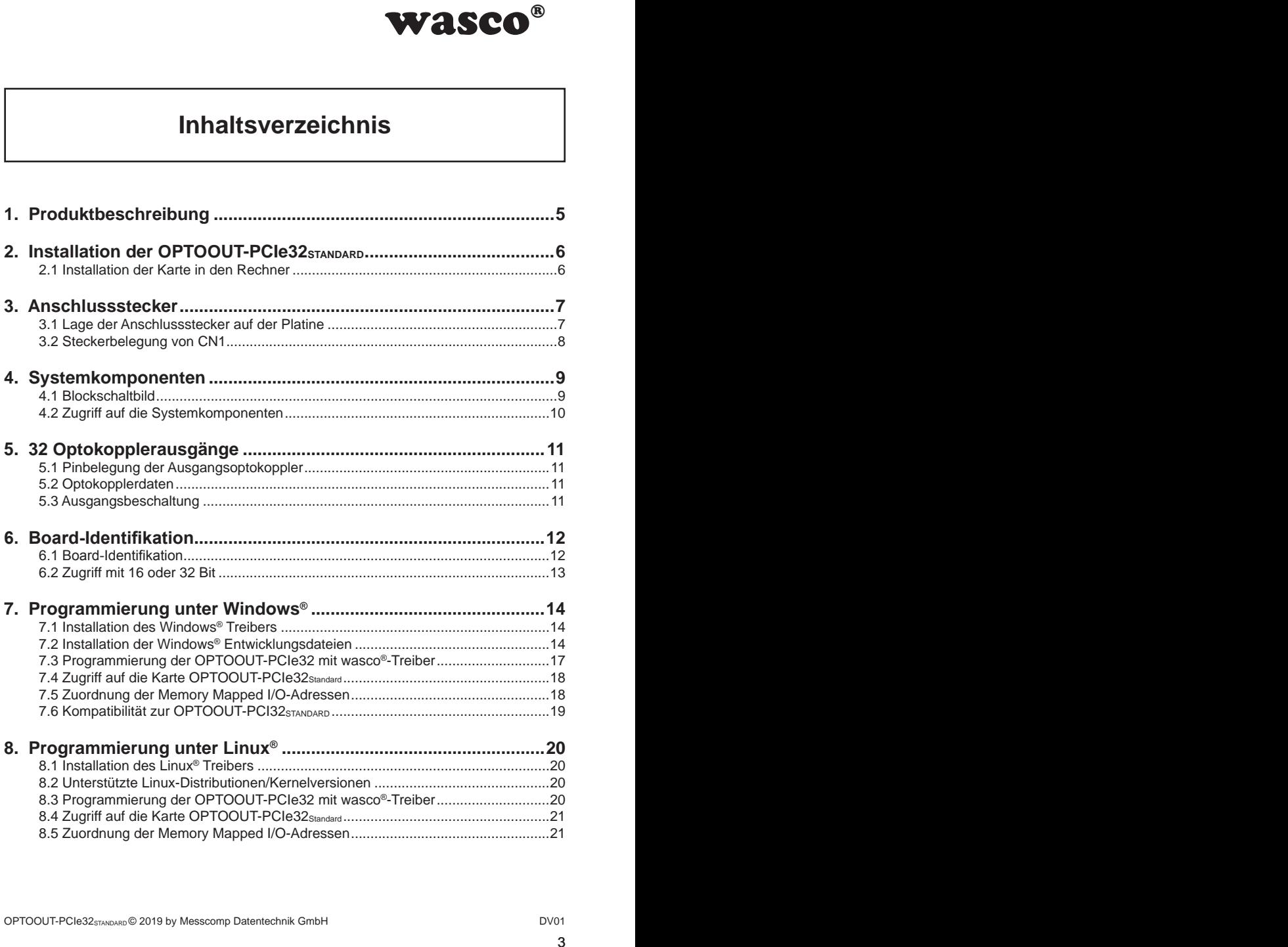

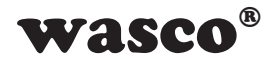

# **Inhaltsverzeichnis Inhaltsverzeichnis**

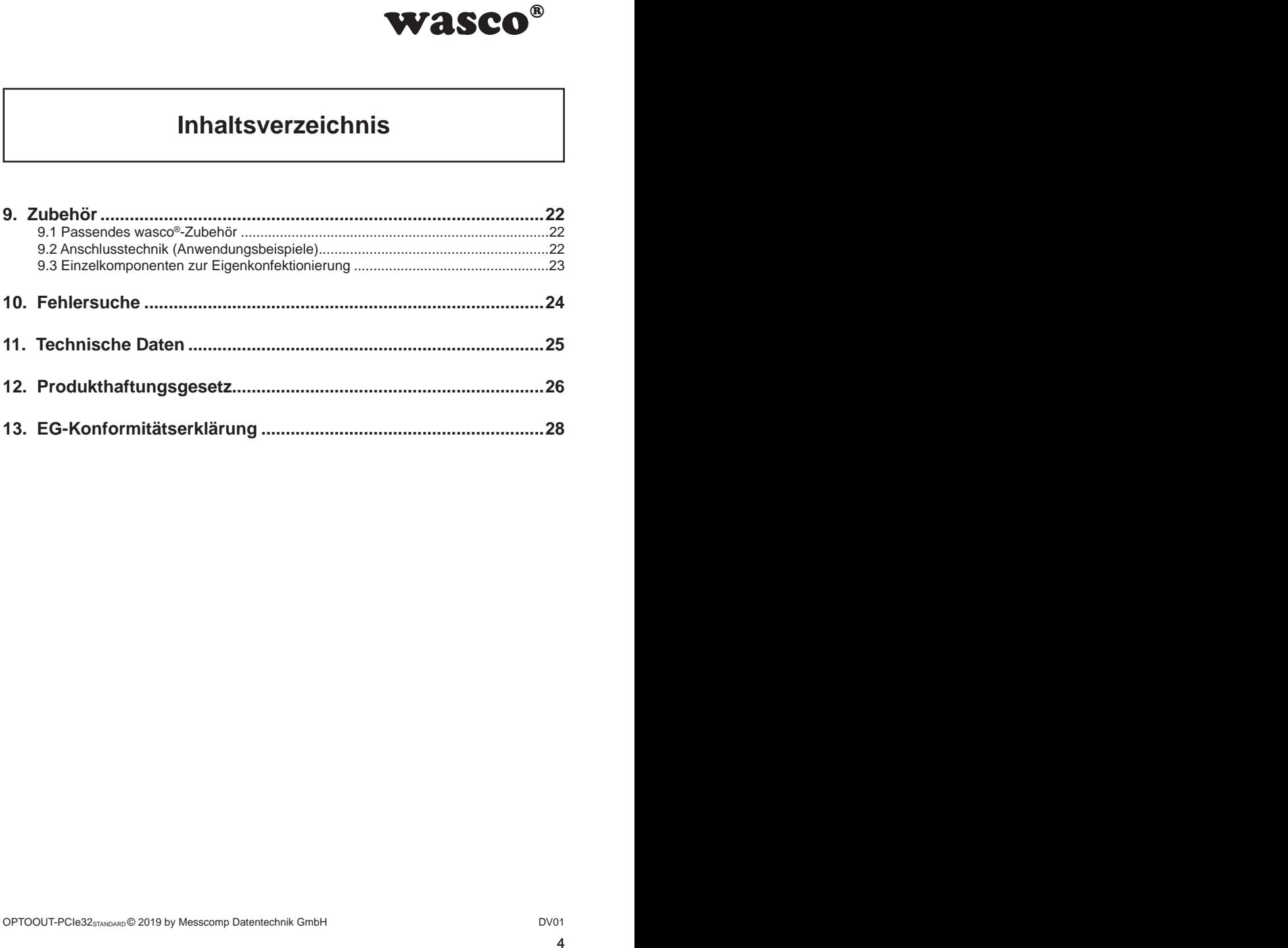

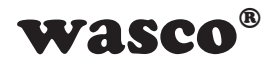

# **1. Produktbeschreibung**

<span id="page-4-0"></span>**WASCO<sup>®</sup>**<br>
Ausgänge mit galva-<br>
Potentiathrennung ge-<br>
Potentiathrennung ge-<br>
ppler, de einen Schalt-<br>
pitzen und Impulse ge-<br>
der am Slotblech der<br>
eführt. Die Steckerbe-<br>
OUT-PCI32sTANDARD, ein<br>
Tifikations-Jumperblock, Die OPTOOUT-PCIe32STANDARD bietet 32 digitale Ausgänge mit galvanischer Trennung, einzeln für jeden Kanal. Die Potentialtrennung gewährleisten hochwertige, leistungsfähige Optokoppler, die einen Schaltstrom von bis zu 150 mA bewältigen. Jeder Ausgang ist zusätzlich durch eine Schutzdiode gegen schädliche Spannungsspitzen und Impulse geschützt.

Die Anschlüsse der Ausgangsoptokoppler sind der am Slotblech der Platine montierten 68poligen SCSI-Buchse zugeführt. Die Steckerbelegungen ist identisch zur PCI-Bus-Karte OPTOOUT-PCI32STANDARD, ein Umstieg auf PCIe ist dadurch einfach realisierbar.

Des Weiteren besitzt die Karte einen Board-Identifikations-Jumperblock, um mehrere identische Karten im PC unterscheiden zu können.

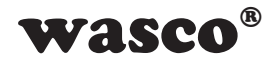

# 2. Installation der OPTOOUT-PCIe32<sub>STANDARD</sub>

#### **2.1 Installation der Karte in den Rechner**

<span id="page-5-0"></span>**CIE32** standard<br>
CIE32 darauf, dass der<br>
eschaltet ist. Beim Ein-<br>
e Karten des PCs oder<br>
a-Steckplatz in den Sie<br>
das Benutzerhandbuch<br>
Slotblech der Platine mit<br>
während des Betriebs<br>
eckplatz lösen kann.<br>
D<sub>NO1</sub> Achten Sie vor dem Einbau der OPTOOUT-PCIe32 darauf, dass der Rechner vom Netz getrennt oder zumindest ausgeschaltet ist. Beim Einbau der Interface-Karte in den laufenden Rechner besteht die Gefahr, dass neben der OPTOOUT-PCIe32 auch andere Karten des PCs oder Rechners beschädigt oder zerstört werden.

Wählen Sie in Ihrem Rechner einen freien PCIe-Steckplatz in den Sie dann die Karte einsetzen. Nehmen Sie dazu auch das Benutzerhandbuch Ihres Computers zu Hilfe. Verschrauben Sie das Slotblech der Platine mit dem Rechnergehäuse, damit sich die Karte nicht während des Betriebs unter Einwirkung der Anschlusskabel aus dem Steckplatz lösen kann.

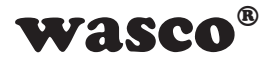

### **3. Anschlussstecker**

#### **3.1 Lage der Anschlussstecker auf der Platine**

<span id="page-6-0"></span>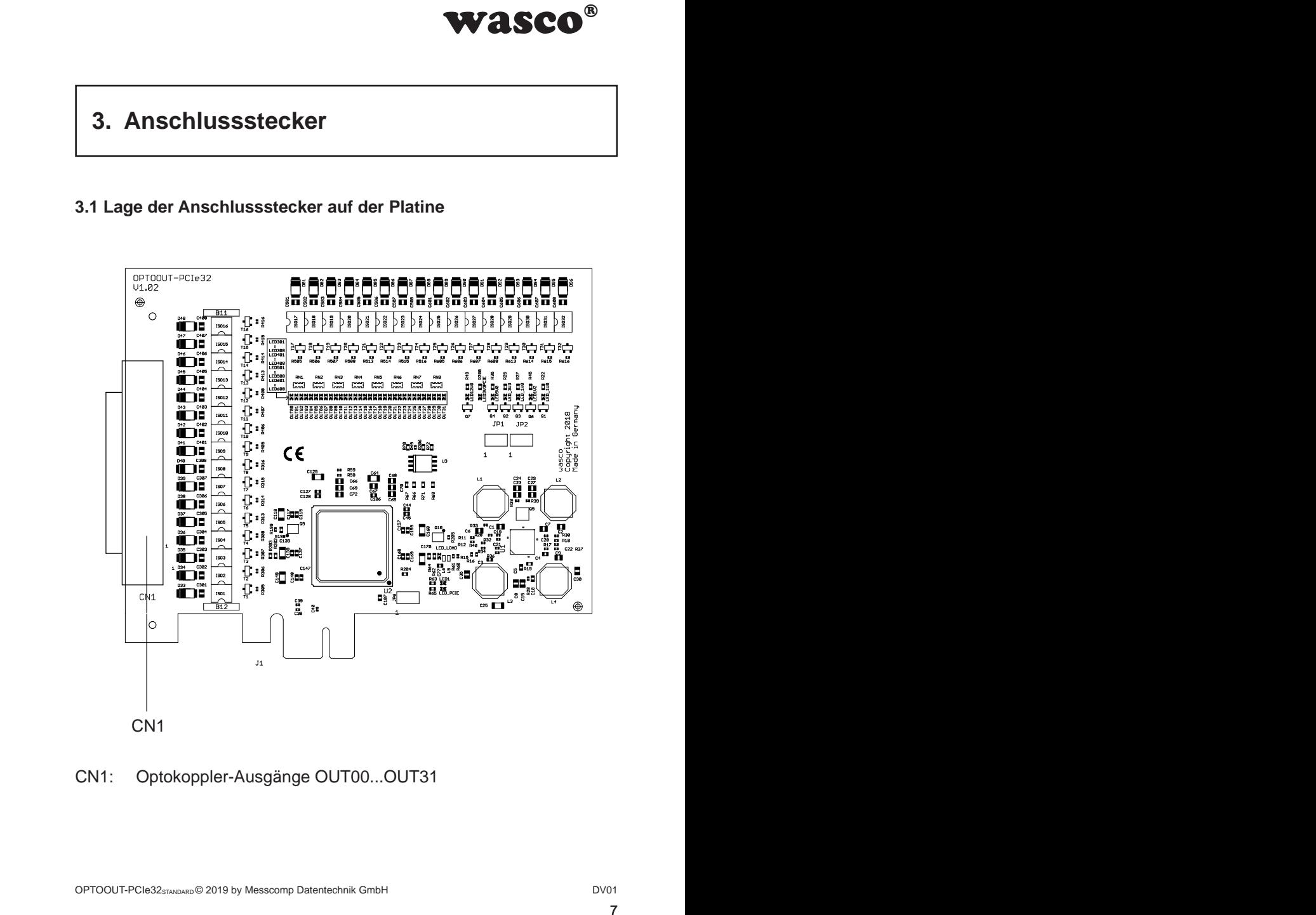

#### CN1: Optokoppler-Ausgänge OUT00...OUT31

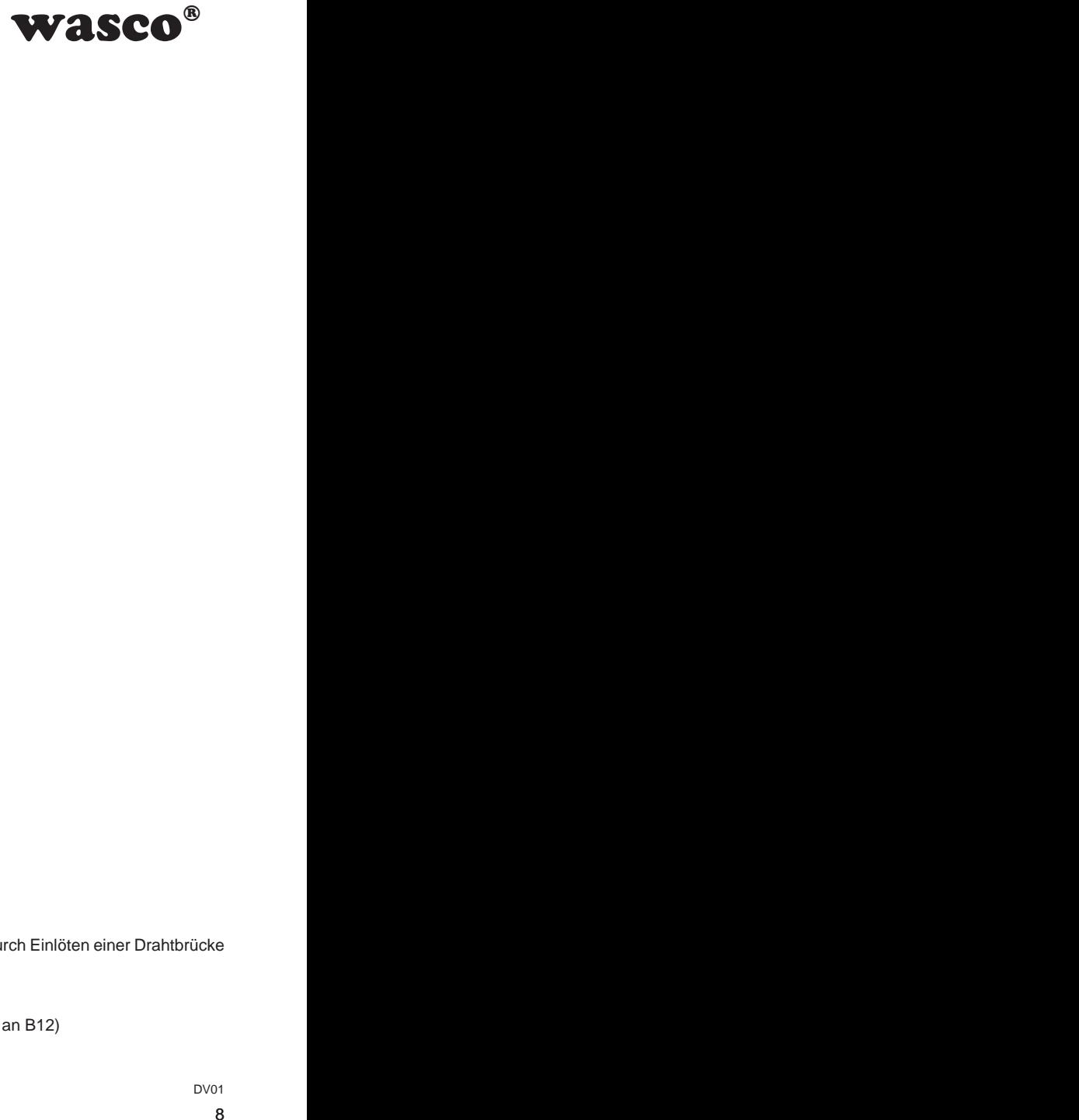

#### <span id="page-7-0"></span>**3.2 Steckerbelegung von CN1**

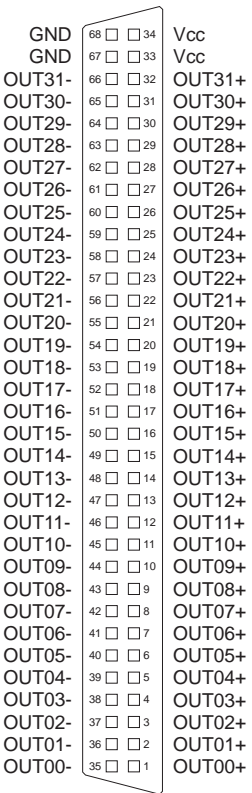

#### **Vcc:**

Interne Versorgungsspannung (+ 5V) der PCIe-Karte (nur durch Einlöten einer Drahtbrücke an B11). Hier niemals eine externe Spannung anlegen.

#### **GND:**

Masse des Rechners (nur durch Einlöten einer Drahtbrücke an B12)

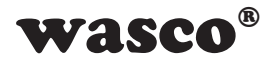

# **4. Systemkomponenten**

#### **4.1 Blockschaltbild**

<span id="page-8-0"></span>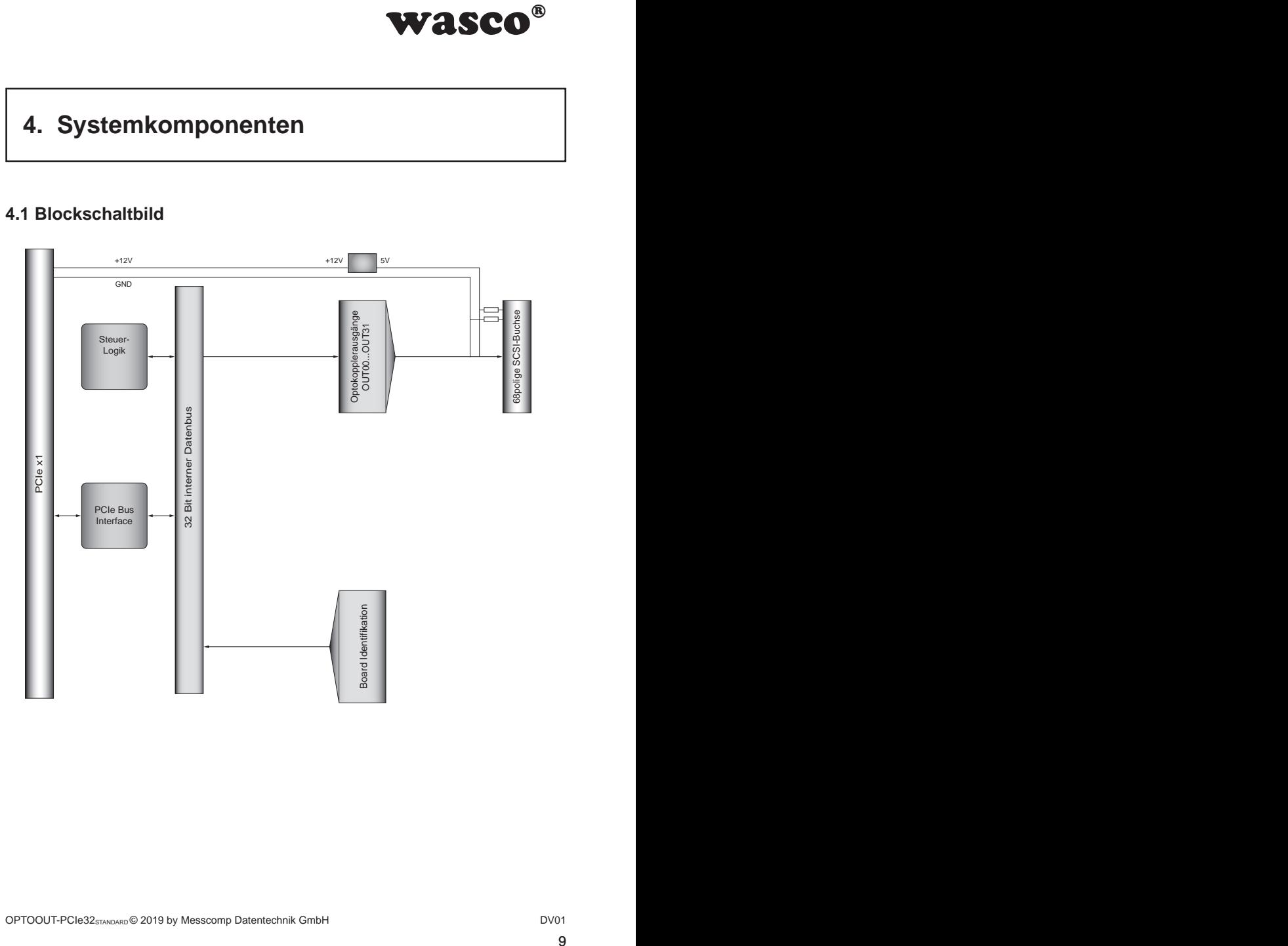

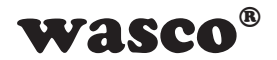

#### **4.2 Zugriff auf die Systemkomponenten**

<span id="page-9-0"></span>**COPTOOUT-PCIe32 er-**<br>
OPTOOUT-PCIe32 er-<br>
OPTOOUT-PCIe32 rele-<br>
IV com BIOSvergebenen<br>
Figure - Funktionen aus<br>
Igsten Bytes verarbeiten<br>
ie im Kapitel Program-<br>
Ir mitgelieferten CD).<br>
The Mapitel Program-<br>
Cover 10<br>
Pro Der Zugriff auf die Hardware-Komponenten der OPTOOUT-PCIe32 erfolgt durch das Lesen von bzw. Schreiben in Memory-Mapped I/O-Adressen mit Hilfe von Library-Funktionen. Die für die OPTOOUT-PCIe32 relevanten Adressen ergeben sich abhängig von einer vom BIOSvergebenen Basisadresse. Der Zugriff auf die OPTOOUT-PCIe32 erfolgt ausschließlich im Doppel-Word-Zugriff, wobei die wasco-Treiber-Funktionen aus Kompatibilitätsgründen nur die beiden niederwertigsten Bytes verarbeiten bzw. berücksichtigen. (Hinweise hierzu finden Sie im Kapitel Programmierung sowie in den Beispielprogrammen auf der mitgelieferten CD).

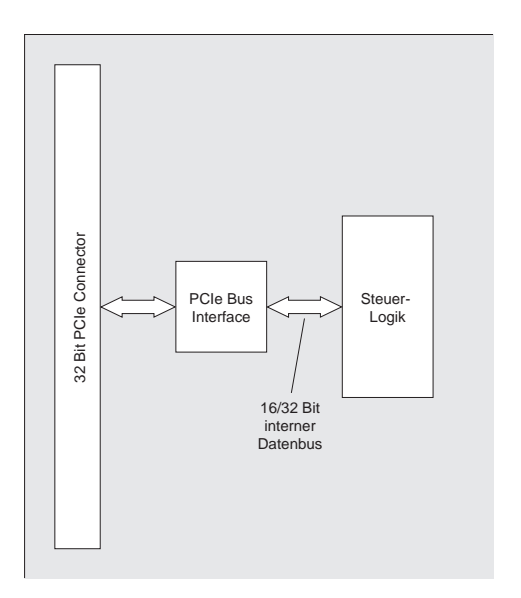

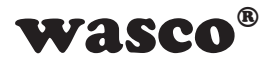

# **5. 32 Optokopplerausgänge**

Die OPTOOUT-PCIe32 verfügt über 32 Ausgangskanäle, deren galvanische Trennung mittels Optokoppler erreicht wird.

#### **5.1 Pinbelegung der Ausgangsoptokoppler**

<span id="page-10-0"></span>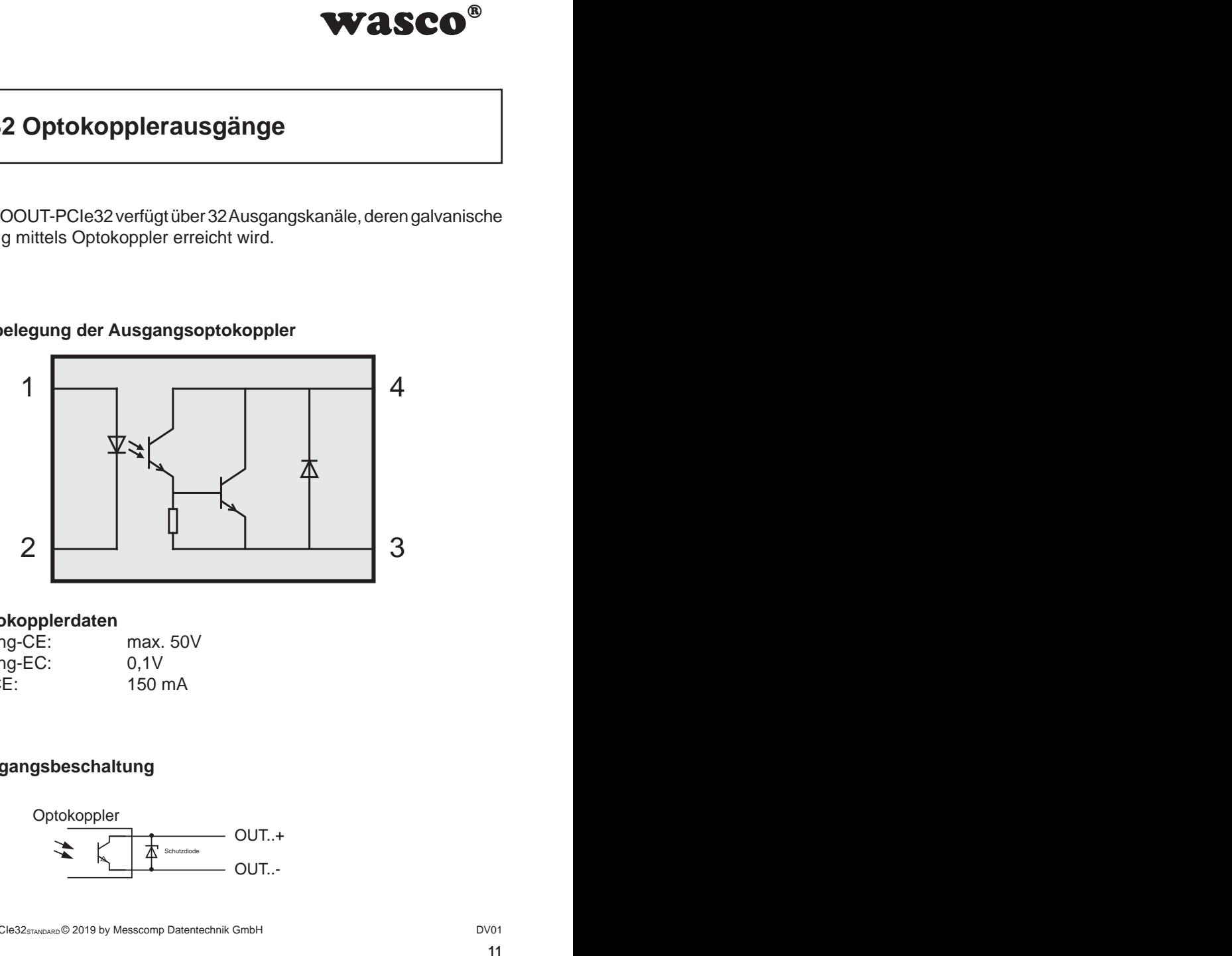

#### **5.2 Optokopplerdaten**

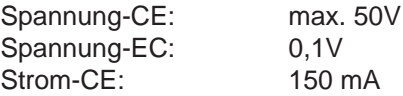

#### **5.3 Ausgangsbeschaltung**

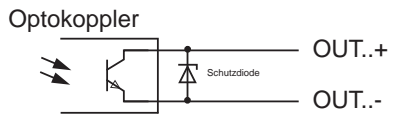

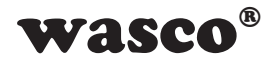

# <span id="page-11-0"></span>**6. Board-Identifikation**

#### **6.1 Board-Identifikation**

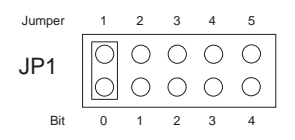

**WASCO**<sup>®</sup><br>tion dient zur Unter-<br>PC-Karten gleichen<br>Sie erfolgt durch einen<br>per Software gelesen<br>nem Byte (8 Bit) und ist<br> $\frac{4}{5}$  $\frac{3}{4}$  $\frac{2}{3}$  $\frac{1}{2}$ <br> $\frac{1}{x}$  ware gesetzt ist, sonst "0"<br>des Jumperblocks JP1<br>d g Die Board-Identifikation dient zur Unterscheidung mehrerer PC-Karten gleichen Typs im Computer. Sie erfolgt durch einen Jumperblock, welcher per Software gelesen werden kann.

Die zu lesende Board-Identifikation besteht aus einem Byte (8 Bit) und ist wie folgt aufgebaut:

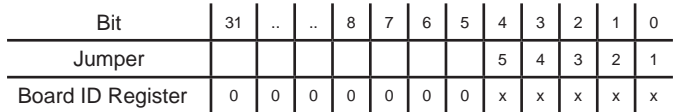

"x" entspricht "1", wenn der Jumper gesetzt ist, sonst "0"

Mittels des Lesebefehls kann die Jumperstellung des Jumperblocks JP1 ausgelesen werden. Die nicht benützten Bits sind grundsätzlich "0", ein gesetzter Jumper wird als "1" gelesen.

z.B.

$$
JP1 \begin{array}{|c|c|c|c|c|c|} \hline \bigcirc & \bigcirc & \bigcirc & \bigcirc \\ \hline \bigcirc & \bigcirc & \bigcirc & \bigcirc \\ \hline \end{array} \qquad (Ju
$$

(Jumper 1 und 3 gesetzt)

Ergebnis des Lesebefehls: \$05

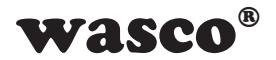

#### **6.2 Zugriff mit 16 oder 32 Bit**

Mit Hilfe des Jumperblocks JP2/1-2 kann die Zugriffs-Datenbreite eingestellt werden.

<span id="page-12-0"></span>**WASCO<sup>®</sup>**<br>wiffs-Datenbreite einge-<br>ult), so funktioniert die<br>s wird im 16-Bit-Modus<br>Adressen der PCI-Karte<br>m 32-Bit-Modus und ist<br>en PCIe-Karten.<br>itiel 7.5 "Zuordnung der<br> $\frac{4-6-8=10}{0.0-0.0}$ <br> $\frac{0.0-0.0}{0.0-0.0}$ <br>Bit-Ist der Jumperblock JP2/1-2 nicht gesetzt (Default), so funktioniert die Karte im Kompatibilitätsmodus. In diesem Modus wird im 16-Bit-Modus auf die Karte zugegriffen. Zudem gelten die Offset-Adressen der PCI-Karte OPTOOUT-PCI32STANDARD mit dem Faktor 2.

Ist der Jumper gesetzt, so funktioniert die Karte im 32-Bit-Modus und ist bei der Offset-Adressierung kompatibel mit anderen PCIe-Karten.

Die Offset-Adressen der beiden Modi sind im Kapitel 7.5 "Zuordnung der Memory-Mapped I/O-Adressen" beschrieben.

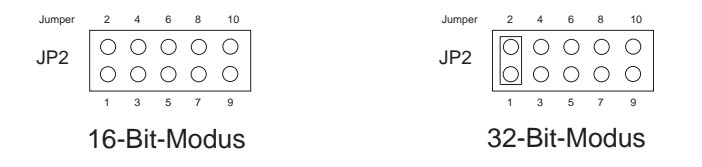

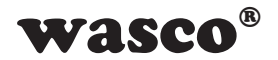

# **7. Programmierung unter Windows®**

#### **7.1 Installation des Windows**® **Treibers**

Für die Anwendung der Karte unter Windows® ist es notwendig, einen speziellen Treiber zu installieren, der den Zugriff auf die Karte ermöglicht. Unter Windows® 10, 8 und 7 meldet das Betriebssystem selbständig nach dem Einschalten des PCs, dass eine neue Hardware-Komponente gefunden wurde. In diesem Fall legen Sie den Datenträger ein und weisen das System an, von diesem die Treiber-Dateien zu installieren. Sollte sich das Betriebssystem nicht melden, kann der Treiber auch im Gerätemanager installiert werden.

#### **7.2 Installation der Windows® Entwicklungsdateien**

Zur Installation der Windows® Entwicklungsdateien führen Sie bitte die Datei "Setup.exe" im Ordner Treiber auf der mitgelieferten CD aus und folgen Sie den Installationsanweisungen.

<span id="page-13-0"></span>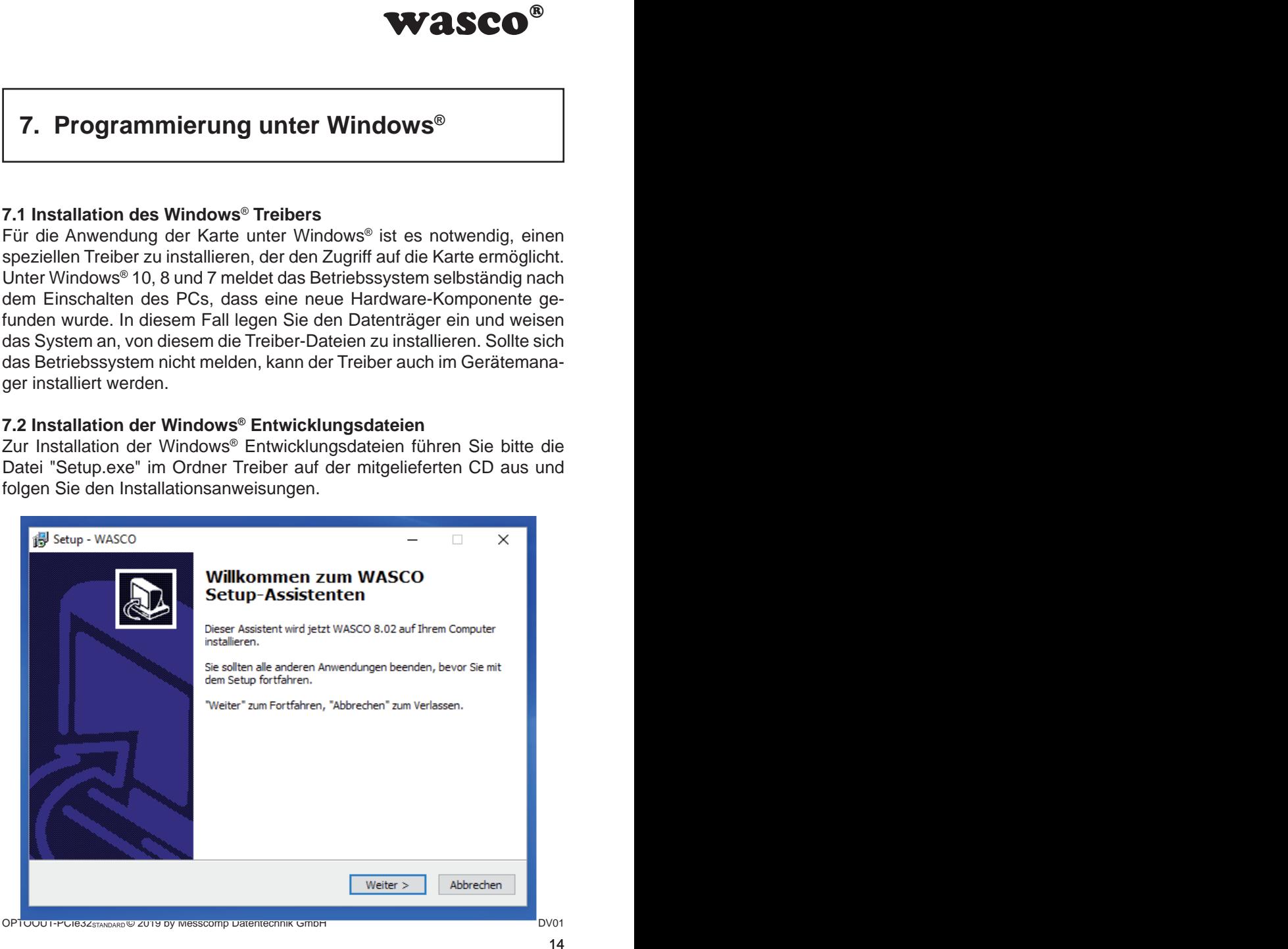

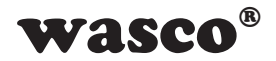

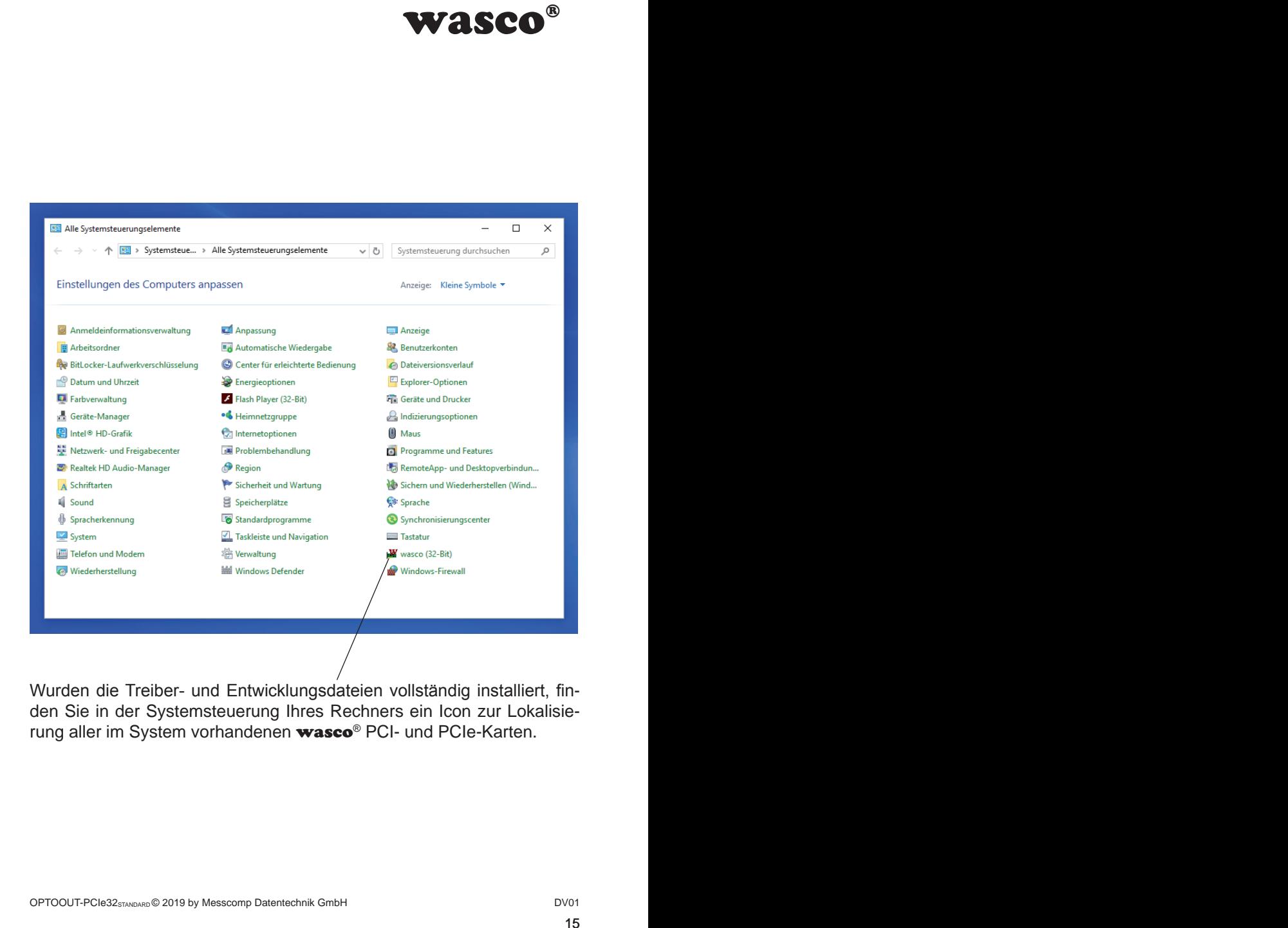

Wurden die Treiber- und Entwicklungsdateien vollständig installiert, finden Sie in der Systemsteuerung Ihres Rechners ein Icon zur Lokalisierung aller im System vorhandenen wasco® PCI- und PCIe-Karten.

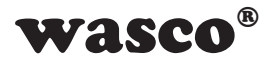

Starten Sie die Kartenabfrage durch einen Doppelklick auf das "wasco<sup>®"-</sup> Icon. Folgendes Fenster erscheint: (Als Beispiel wurde hier eine OPTO-IO-PCIe16STANDARD verwendet)!

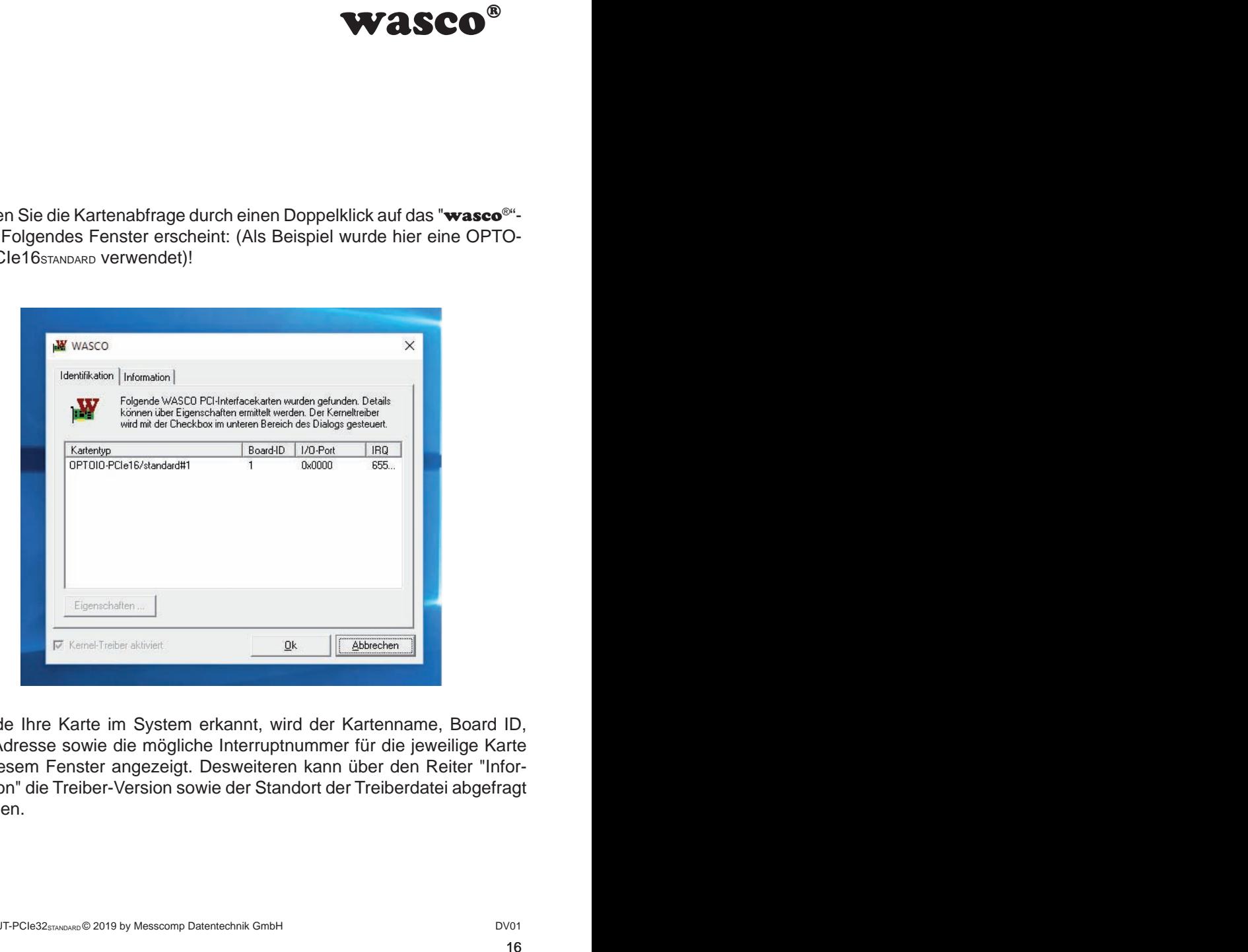

Wurde Ihre Karte im System erkannt, wird der Kartenname, Board ID, I/O-Adresse sowie die mögliche Interruptnummer für die jeweilige Karte in diesem Fenster angezeigt. Desweiteren kann über den Reiter "Information" die Treiber-Version sowie der Standort der Treiberdatei abgefragt werden.

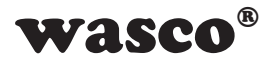

Wurde Ihre Karte im System nicht erkannt, wird folgende Fehlermeldung angezeigt:

<span id="page-16-0"></span>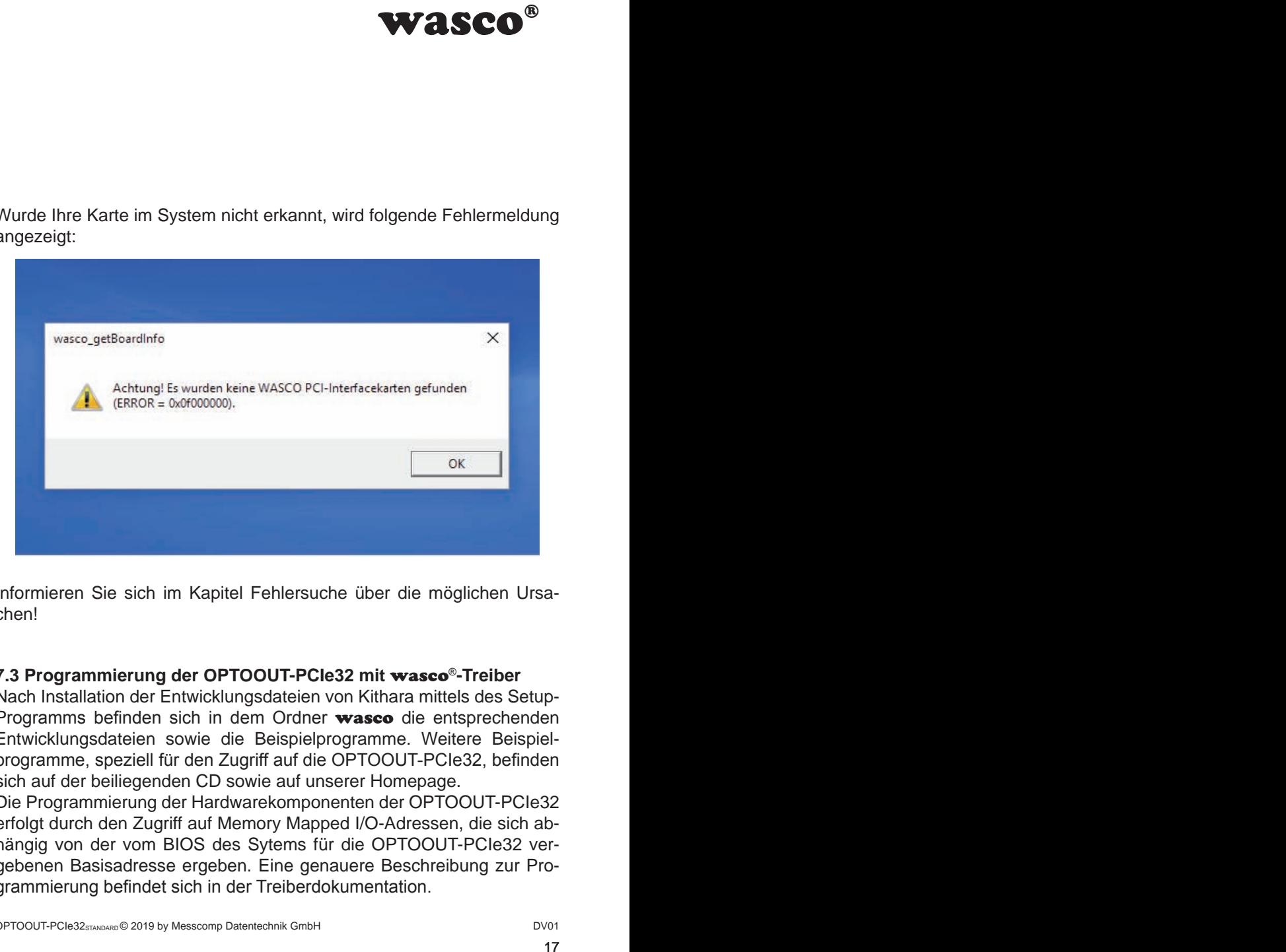

Informieren Sie sich im Kapitel Fehlersuche über die möglichen Ursachen!

#### **7.3 Programmierung der OPTOOUT-PCIe32 mit** wasco®**-Treiber**

Nach Installation der Entwicklungsdateien von Kithara mittels des Setup-Programms befinden sich in dem Ordner wasco die entsprechenden Entwicklungsdateien sowie die Beispielprogramme. Weitere Beispielprogramme, speziell für den Zugriff auf die OPTOOUT-PCIe32, befinden sich auf der beiliegenden CD sowie auf unserer Homepage.

Die Programmierung der Hardwarekomponenten der OPTOOUT-PCIe32 erfolgt durch den Zugriff auf Memory Mapped I/O-Adressen, die sich abhängig von der vom BIOS des Sytems für die OPTOOUT-PCIe32 vergebenen Basisadresse ergeben. Eine genauere Beschreibung zur Programmierung befindet sich in der Treiberdokumentation.

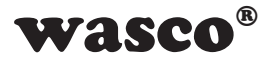

#### **7.4 Zugriff auf die Karte OPTOOUT-PCIe32Standard**

Der Zugriff auf die OPTOOUT-PCIe32Standard erfolgt ausschließlich über den Boardnamen (Kartentyp) WASCO-PCIe8246

#### **7.5 Zuordnung der Memory Mapped I/O-Adressen**

Die Memory Mapped I/O-Adressen der einzelnen Hardware-Komponenten ergeben sich abhängig von der Basisadresse wie folgt:

#### 16-Bit-Modus

<span id="page-17-0"></span>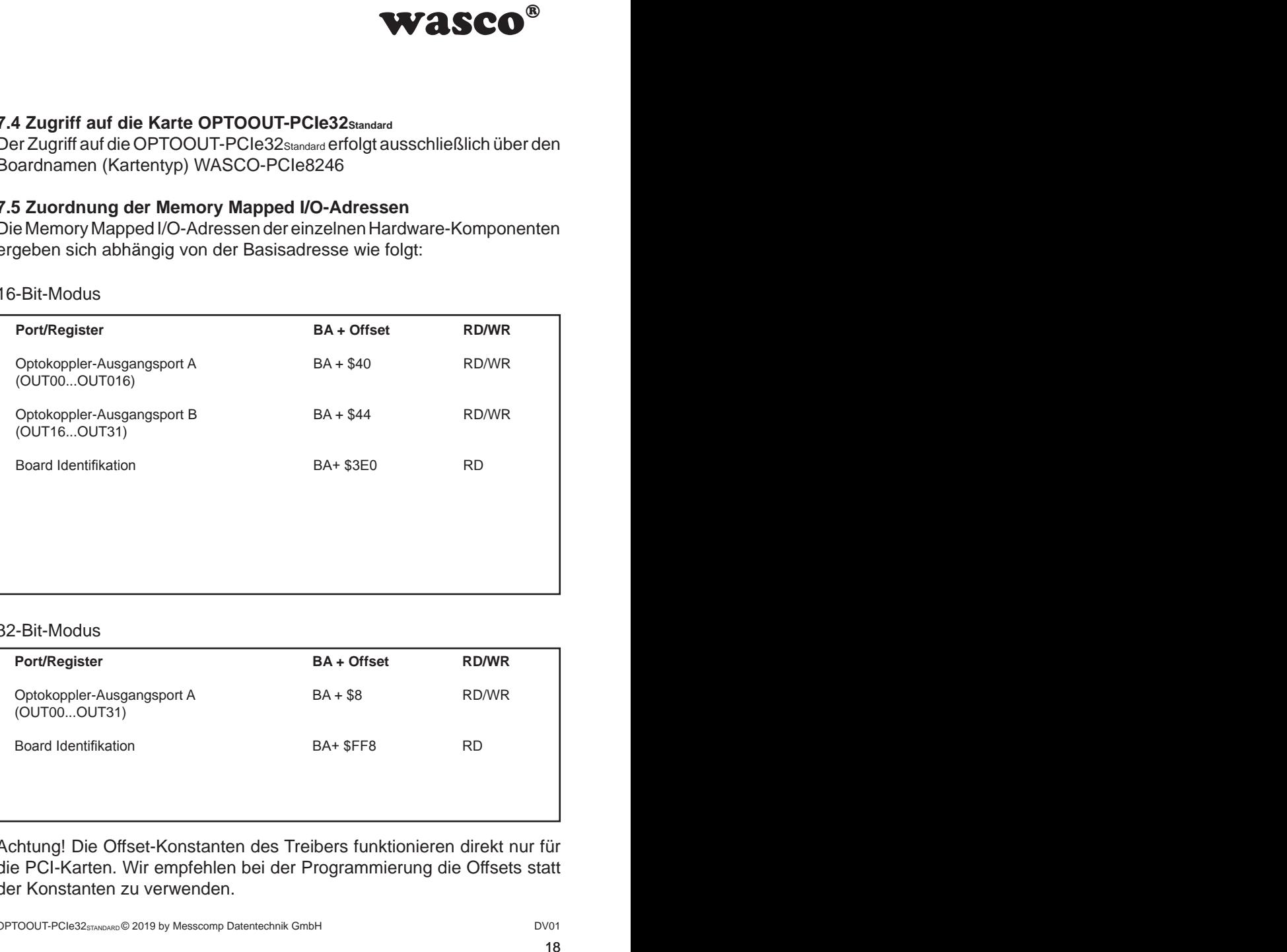

#### 32-Bit-Modus

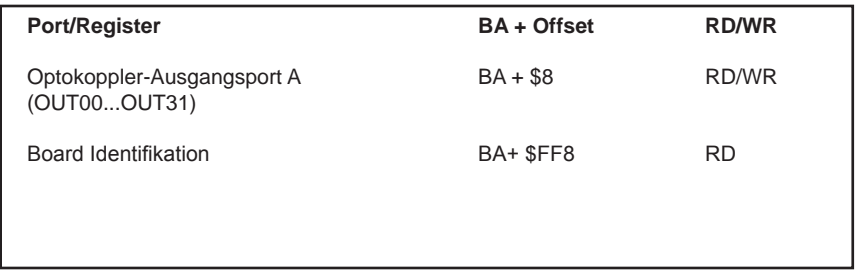

Achtung! Die Offset-Konstanten des Treibers funktionieren direkt nur für die PCI-Karten. Wir empfehlen bei der Programmierung die Offsets statt der Konstanten zu verwenden.

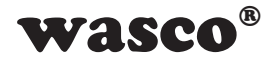

#### **7.6 Kompatibilität zur OPTOOUT-PCI32STANDARD**

<span id="page-18-0"></span>**Example 19 Second Concrete Conservance Concrete Conservation**<br>
Secondary State Conservation<br>
State PCI<br>
Cle-Karte geändert wer-<br>
Cle-Karte geändert wer-<br>
PCI32<sub>STANDARD</sub>" sondern<br>
State geändert wer-<br>
PCI32<sub>STANDARD</sub>" son Bei der Entwicklung der OPTOOUT-PCIe32STANDARD sowie dem dazugehörigen Treiber wurde speziell darauf geachtet, dass der Zugriff auf die Karte möglichst identisch mit der OPTOOUT-PCI32STANDARD ist. Dies ermöglicht einen relativ einfachen Umstieg von PCI- auf PCIe-Karten bei bestehenden Programmen. Der Treiber (ab Version 8.02) ist sowohl für PCI als auch für PCIe verwendbar.

Was hat sich geändert bzw. was muss für die PCIe-Karte geändert werden:

- 1. Der Board-Name ist nicht mehr "OPTOOUT-PCI32STANDARD" sondern "WASCO-PCIe8246"
- 2. Die Funktionen zum Zugriff auf die Portadressen sind für die PCIe- Karte "wasco\_outputPCIeW" und "wasco\_inputPCIeW"
- 3. Die Offsets für den Zugriff auf die Memory Mapped I/O-Adressen haben sich geändert. Für die PCIe-Karte müssen die alten Offsets mit zwei multipliziert werden. (Die Konstanten sind unabgeändert nur für die PCI-Karten verwendbar).
- 4. Über eine zusätzliche Adresse kann die Einstellung des Jumperblocks JP1 abgefragt werden. Dieser kann zum Beispiel für die Identifikation der OPTOOUT-PCIe32STANDARD bei der Nutzung von mehreren Karten im PC genutzt werden.

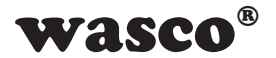

# **8. Programmierung unter Linux®**

Für die Anwendung der Karte unter Linux® wird auf der mitgelieferten CD oder auf unserer Webseite ein Linux wasco®-Treiber zur Verfügung gestellt. Dieser liegt in Code-Form vor und kann daher auch jederzeit vom Kunden geändert und angepasst werden.

#### **8.1 Installation des Linux**® **Treibers**

Unter Linux® ist es für den Zugriff auf die Karte notwendig, einen speziellen Treiber zu installieren, der den Zugriff auf die Karte ermöglicht. Dafür legen Sie den Datenträger ein und kopieren den Ordner des Linux-Treibers auf ihr System. Zur Installation folgen Sie den Angaben im readme-File

#### **8.2 Unterstützte Linux-Distributionen/Kernelversionen**

Der wasco®-Treiber wurde in folgenden Umgebungen getestet:

Ubuntu® 18.04.4 LTS (Kernel: 5.3.0)

#### **8.3 Programmierung der OPTOOUT-PCIe32 mit** wasco®**-Treiber**

Die Programmierung der Hardwarekomponenten der OPTOOUT-PCIe32 erfolgt durch den Zugriff auf Memory Mapped I/O-Adressen, die sich abhängig von der vom BIOS des Sytems für die OPTOOUT-PCIe32 vergebenen Basisadresse ergeben.

<span id="page-19-0"></span>WASCO<sup>®</sup><br>
if der mitgelieferten CD<br>
rzur Verfügung gestellt.<br>
h jederzeit vom Kunden<br>
wendig, einen speziellen<br>
ermöglicht. Dafür legen<br>
r des Linux-Treibers auf<br>
en im readme-File<br>
rsionen<br>
ngen getestet:<br>
it wasco®-Treib Der Zugriff findet über die Funktionen pread und pwrite statt. Dabei werden unter der Programmiersprache C und C/C++ keine weiteren externen Libraries benötigt. Beispiele für den genauen Zugriff auf die OPTOOUT-PCIe32 befinden sich auf der beiliegenden CD sowie auf unserer Homepage.

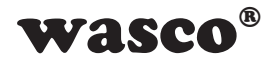

#### 8.4 Zugriff auf die Karte OPTOOUT-PCIe32<sub>Standard</sub>

Der Zugriff auf die OPTOOUT-PCIe32Standard erfolgt ausschließlich über den Boardnamen (Kartentyp) WASCO-PCIe8246

#### **8.5 Zuordnung der Memory Mapped I/O-Adressen**

Die Memory Mapped I/O-Adressen der einzelnen Hardware-Komponenten ergeben sich abhängig von der Basisadresse wie folgt:

#### 32-Bit-Modus

<span id="page-20-0"></span>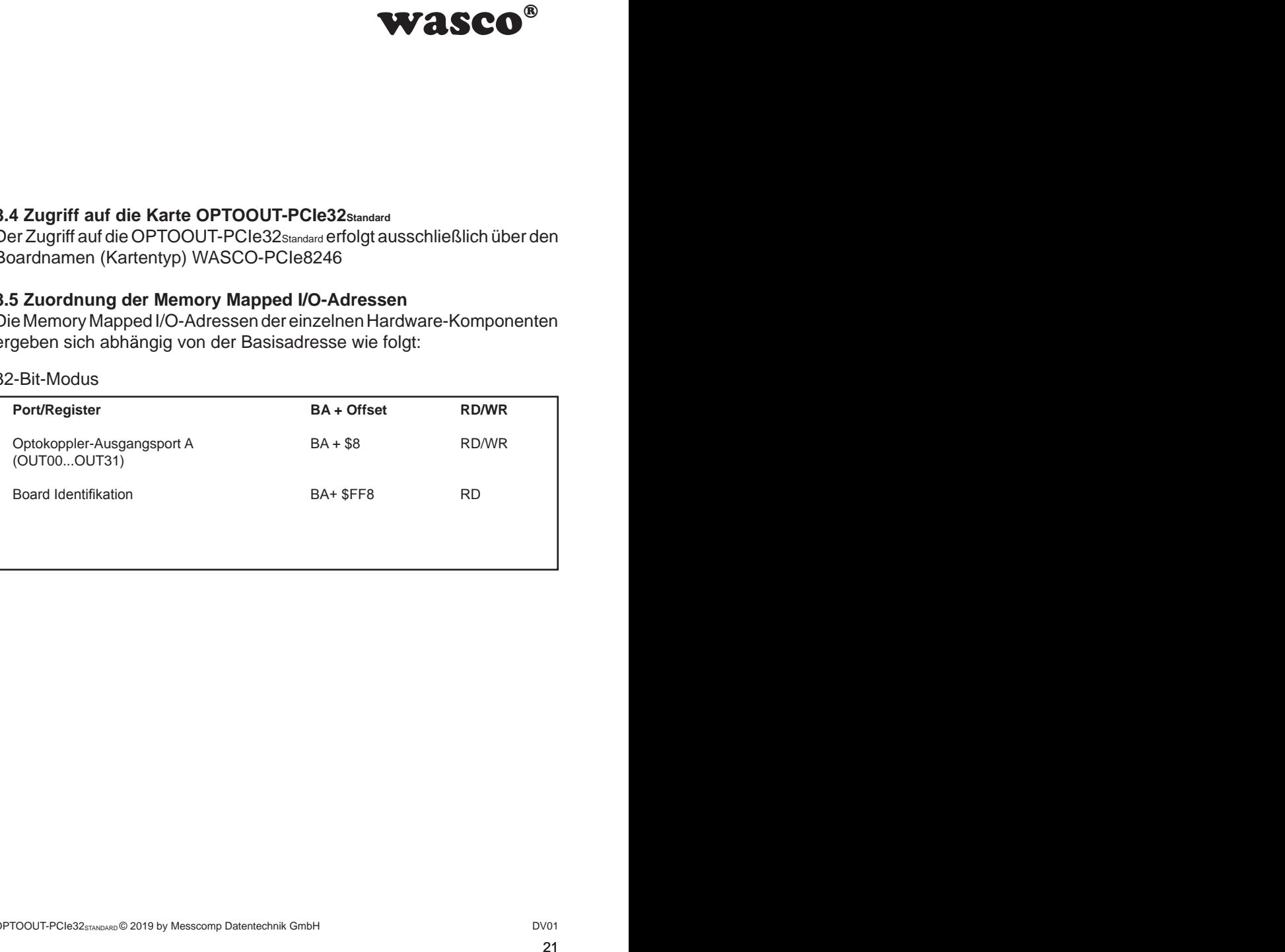

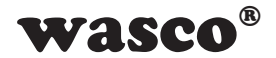

# **9. Zubehör**

#### **9.1 Passendes** wasco**®-Zubehör**

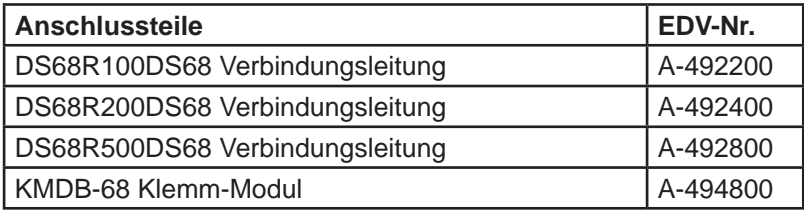

#### **9.2 Anschlusstechnik (Anwendungsbeispiele)**

<span id="page-21-0"></span>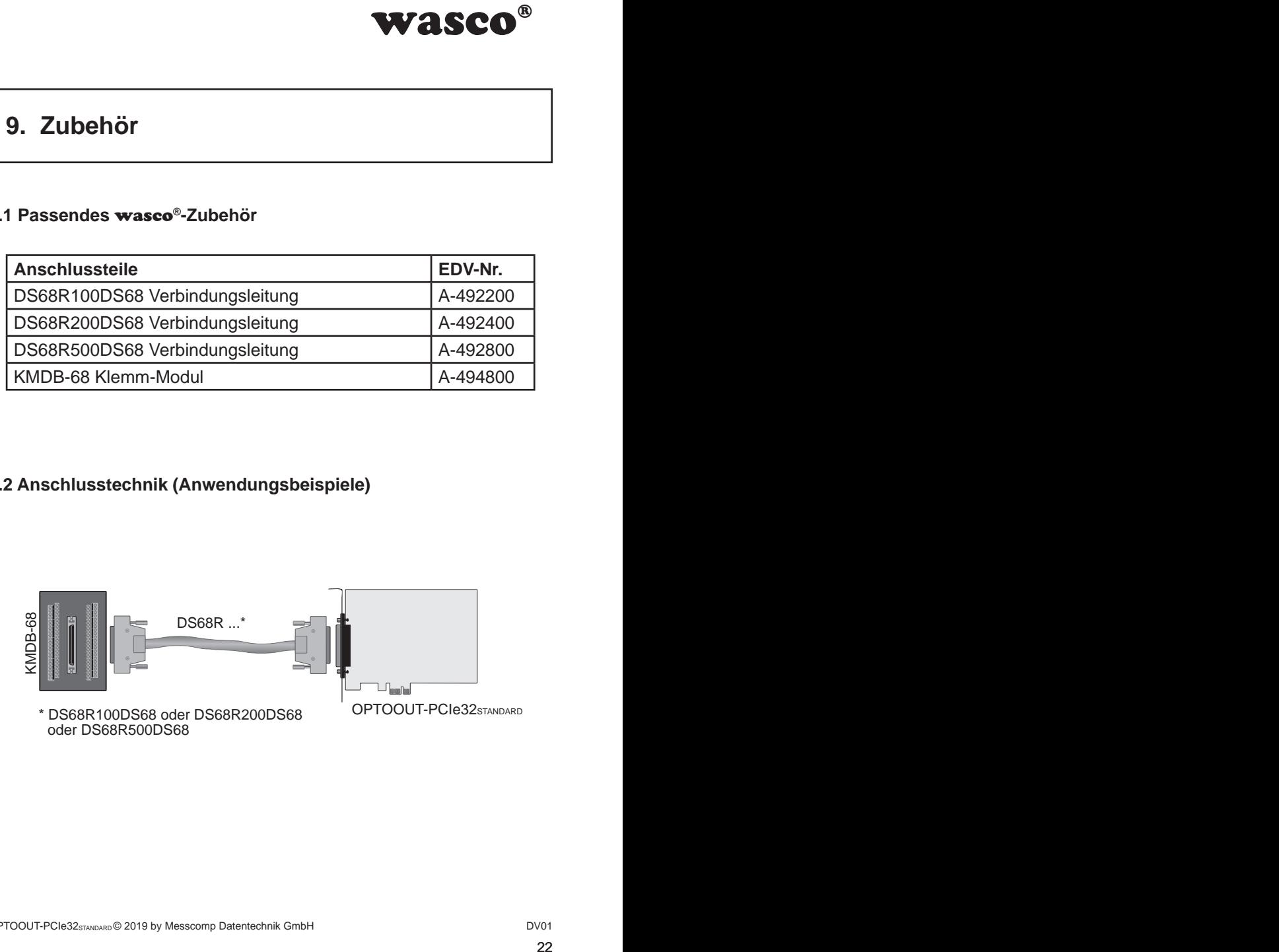

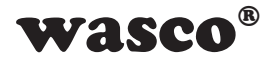

#### **9.3 Einzelkomponenten zur Eigenkonfektionierung 9.3 Einzelkomponenten zur Eigenkonfektionierung**

<span id="page-22-0"></span>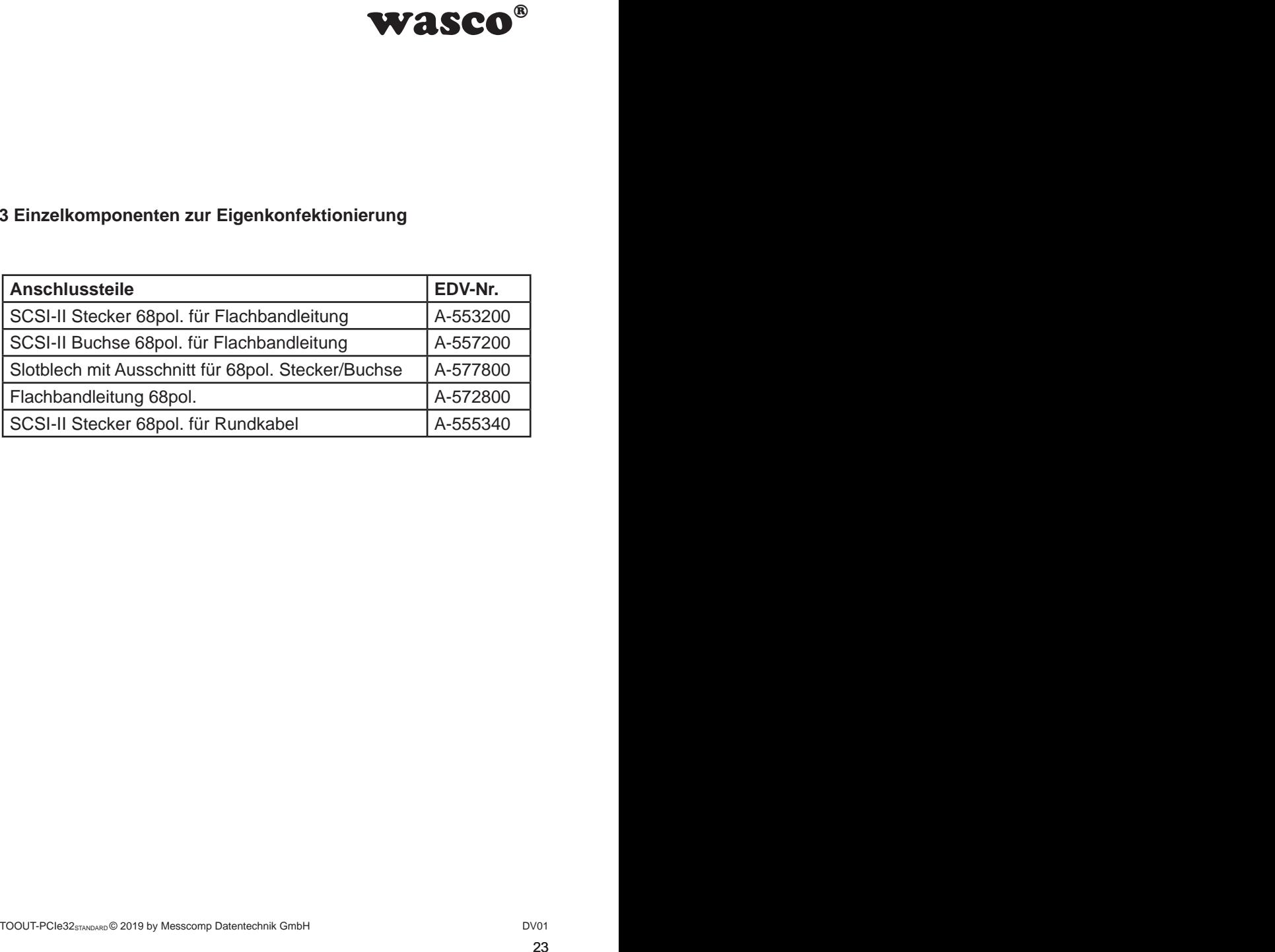

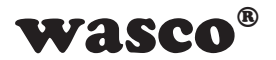

# **10. Fehlersuche**

<span id="page-23-0"></span>WASCO<sup>®</sup><br>
Ilung der häufigsten be-<br>
behahme oder während<br>
können.<br>
Steckverbindung?<br>
Steckverbindung?<br>
?<br>
1t?<br>
rem Rechner oder<br>
Il Steckverbindung?<br>
Per Rechner oder<br>
Il Gingehen und<br>
h)!<br> **asco**® Treibers<br>
W.messcomp.com Nachfolgend finden Sie eine kurze Zusammenstellung der häufigsten bekannten Fehlerursachen, die während der Inbetriebnahme oder während der Arbeit mit der OPTOOUT-PCIe32 auftauchen können. Prüfen Sie bitte zunächst folgende Punkte, bevor Sie mit Ihrem Händler Kontakt aufnehmen.

- 1. Sitzt die OPTOOUT-PCIe32 richtig in der Steckverbindung?
- 2. Sind alle Kabelverbindungen in Ordnung?
- 3. Wurde die Karte im System richtig erkannt? Prüfen Sie hierzu alle Einstellungen in Ihrem Rechner oder wenden Sie sich an Ihren Systemadministrator. (Da es sich hierbei um Einstellungen im BIOS des Rechners handelt, können wir hier nicht näher darauf eingehen und verweisen hierzu auf Ihr Systemhandbuch)!
- 4. Wurde die neueste Treiberversion des wasco® Treibers installiert? Updates finden Sie unter: http://www.messcomp.com

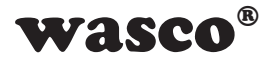

### **11. Technische Daten**

#### **Digitale Ausgänge über Optokoppler**

<span id="page-24-0"></span>WASCO<sup>®</sup><br>itzweiseparaten Anschlüssen<br>25 Optokoppler: 32<sup>\*</sup> PC853 oder kompatible gesockelt 32 Kanäle, galvanisch entkoppelt Galvanische Trennung auch zwischen den einzelnen Kanälen mit zwei separaten Anschlüssen für jeden Kanal Überspannungsschutz durch Schutzdioden Ausgangsstrom: max. 150 mA Ausgangsfrequenz ca 1 KHz Spannung-CE: max. 50 V Spannung-EC: max. 0,1 V

#### **Board-Identifikation**

5-fach Jumperblock

#### **Anschlussstecker**

68polige SCSI-Buchse

#### **Bussystem**

32 Bit PCIe-Bus (16 oder 32 Bit Datenzugriff)

#### **Abmessungen der Platine**

131 mm x 111 mm (l x b) standard hight, full length card 6-lagige Multilayer-Platine

#### **Sonstiges**

Kontroll-LEDs für Spannungsversorgung

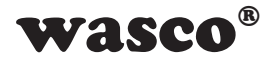

# **12. Produkthaftungsgesetz**

#### **Hinweise zur Produkthaftung**

Das Produkthaftungsgesetz (ProdHaftG) regelt die Haftung des Herstellers für Schäden, die durch Fehler eines Produktes verursacht werden.

<span id="page-25-0"></span>ie Haftung des Herstel-<br>
ie Haftung des Herstel-<br>
sverursacht werden.<br>
nem nichtgewerblichen<br>
ne Morschriften über die<br>
in Morschriften über die<br>
im Produkt einzuhalten<br>
richtgewerbliche End-<br>
inne nichtgewerbliche End-<br>
i Die Verpflichtung zu Schadenersatz kann schon gegeben sein, wenn ein Produkt aufgrund der Form der Darbietung bei einem nichtgewerblichen Endverbraucher eine tatsächlich nicht vorhandene Vorstellung über die Sicherheit des Produktes erweckt, aber auch wenn damit zu rechnen ist, dass der Endverbraucher nicht die erforderlichen Vorschriften über die Sicherheit beachtet, die beim Umgang mit diesem Produkt einzuhalten wären.

Es muss daher stets nachweisbar sein, dass der nichtgewerbliche Endverbraucher mit den Sicherheitsregeln vertraut gemacht wurde.

Bitte weisen Sie daher im Interesse der Sicherheit Ihre nichtgewerblichen Abnehmer stets auf Folgendes hin:

#### **Sicherheitsvorschriften**

Beim Umgang mit Produkten, die mit elektrischer Spannung in Berührung kommen, müssen die gültigen VDE-Vorschriften beachtet werden.

Besonders sei auf folgende Vorschriften hingewiesen: VDE0100; VDE0550/0551; VDE0700; VDE0711; VDE0860. Sie erhalten VDE-Vorschriften beim vde-Verlag GmbH, Bismarckstraße 33, 10625 Berlin.

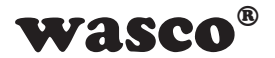

\* Vor Öffnen eines Gerätes den Netzstecker ziehen oder sicherstellen, dass das Gerät stromlos ist.

\* Bauteile, Baugruppen oder Geräte dürfen nur in Betrieb genommen werden, wenn sie vorher in ein berührungssicheres Gehäuse eingebaut wurden. Während des Einbaus müssen sie stromlos sein.

\* Werkzeuge dürfen an Geräten, Bauteilen oder Baugruppen nur benutzt werden, wenn sichergestellt ist, dass die Geräte von der Versorgungsspannung getrennt sind und elektrische Ladungen, die in im Gerät befindlichen Bauteilen gespeichert sind, vorher entladen wurden.

**WASCO<sup>®</sup>**<br>
hen oder sicherstellen,<br>
in Betrieb genommen<br>
res Gehäuse eingebaut<br>
los sein.<br>
Baugruppen nur benutzt<br>
von der Versorgungs-<br>
n, die in im Gerät befind-<br>
nurden.<br>
denen das Gerät, das<br>
sen stets auf Isolations-\* Spannungsführende Kabel oder Leitungen, mit denen das Gerät, das Bauteil oder die Baugruppe verbunden sind, müssen stets auf Isolationsfehler oder Bruchstellen untersucht werden. Bei Feststellen eines Fehlers in der Zuleitung muss das Gerät unverzüglich aus dem Betrieb genommen werden, bis die defekte Leitung ausgewechselt worden ist.

\* Bei Einsatz von Bauelementen oder Baugruppen muss stets auf die strikte Einhaltung der in der zugehörigen Beschreibung genannten Kenndaten für elektrische Größen hingewiesen werden.

\* Wenn aus den vorgelegten Beschreibungen für den nichtgewerblichen Endverbraucher nicht eindeutig hervorgeht, welche elektrischen Kennwerte für ein Bauteil gelten, so muss stets ein Fachmann um Auskunft ersucht werden.

Im Übrigen unterliegt die Einhaltung von Bau und Sicherheitsvorschriften aller Art (VDE, TÜV, Berufsgenossenschaften usw.) dem Anwender/Käufer.

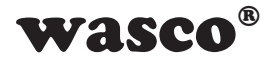

# **13. EG-Konformitätserklärung**

Für das folgende mit CE-Kennzeichen gekennzeichnete Erzeugnis

#### **OPTOOUT-PCIe32STANDARD EDV-Nummer A-846600**

wird hiermit bestätigt, dass es den Anforderungen der betreffenden EMC-Richtlinien 2014/30/EU entspricht. Bei Nichteinhaltung der im Handbuch angegebenen Vorschriften zum bestimmungsgemäßen Betrieb des Produktes verliert diese Erklärung Ihre Gültigkeit.

Folgende Normen wurden berücksichtigt:

<span id="page-27-0"></span>chnete Erzeugnis<br>
oder betreffenden EMC-<br>
Itung der im Handbuch<br>
näßen Betrieb des Pro-<br>
T + A2; EN 6100-4-4: 2012;<br>
2009; EN 6100-4-11: 2004)<br>
eller<br>
bH EN 55011: 2009 + A1. 2010 (Group 1, Class A) EN 55022: 2010 / AC: 2011 EN 55024: 2010  $FN$  61000-6-4: 2007 + A1: 2011 EN 61000-6-2: 2005 / AC: 2005 (EN 6100-4-2: 2008; EN 6100-4-3: 2006 + A1: 2007 + A2; EN 6100-4-4: 2012; EN 6100-4-5: 2014; EN 6100-4-6: 2013; EN 6100-4-8: 2009; EN 6100-4-11: 2004)

Diese Erklärung wird verantwortlich für den Hersteller

Messcomp Datentechnik GmbH Neudecker Str. 11 83512 Wasserburg

abgegeben durch

Dipl.Ing.(FH) Hans Schnellhammer

Wasserburg, 19.08.2019 \_\_\_\_\_\_\_\_\_\_\_\_\_\_\_\_\_\_\_\_\_\_\_\_\_\_\_\_\_\_

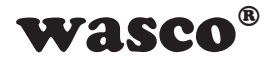

#### **Referenzsystem-Bestimmungsgemäßer Betrieb**

Die PC-Erweiterungskarte ist ein nicht selbständig betreibbares Gerät, dessen CE-Konformität nur bei gleichzeitiger Verwendung von zusätzlichen Computerkomponenten beurteilt werden kann. Die Angaben zur CE-Konformität beziehen sich deshalb ausschließlich auf den bestimmungsgemäßen Einsatz der PC-Erweiterungskarte in folgendem Referenzsystem:

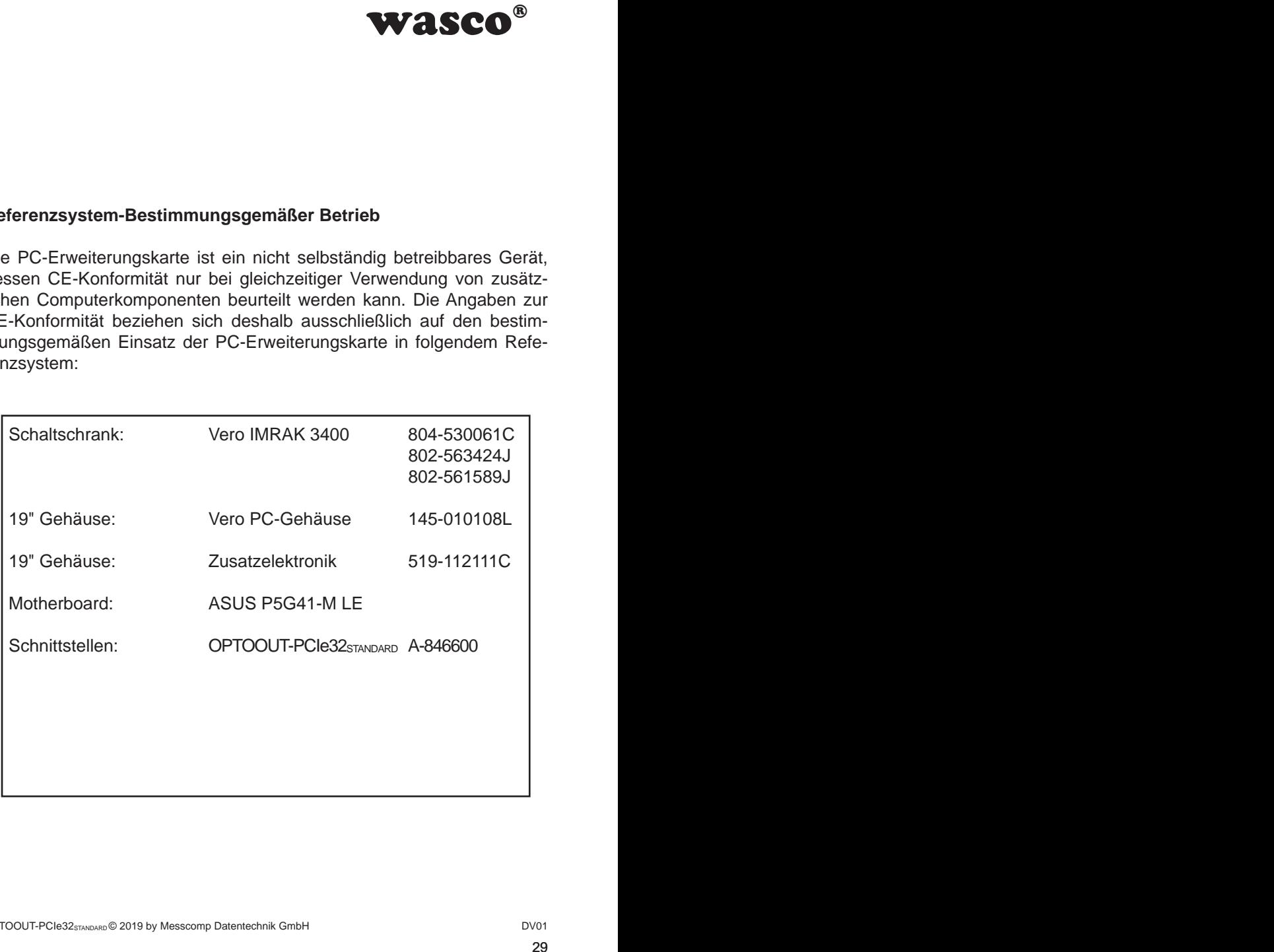